**TRABAJO DE GRADO EN MODALIDAD PASANTÍA AUXILIAR EN DISEÑO ESTRUCTURAL**

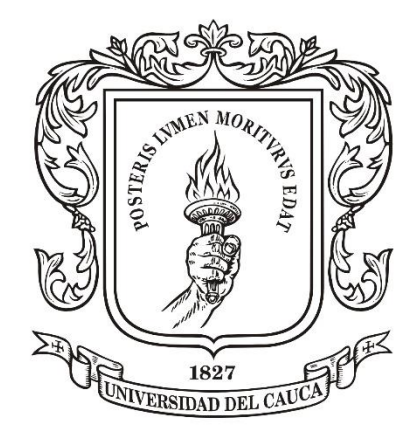

Universidad del Cauca

## **CRISTIAN DANIAN MUÑOZ VALDERRAMA**

UNIVERSIDAD DEL CAUCA FACULTAD DE INGENIERÍA CIVIL DEPARTAMENTO DE ESTRUCTURAS POPAYÁN 2017

**TRABAJO DE GRADO EN MODALIDAD PASANTÍA AUXILIAR EN DISEÑO ESTRUCTURAL** 

# **CRISTIAN DANIAN MUÑOZ VALDERRAMA CODIGO:100411023798**

Informe final de práctica profesional para optar al título de: **Ingeniería Civil**

Director:

**Ingeniero Carlos Ariel Hurtado Astaiza** 

UNIVERSIDAD DEL CAUCA FACULTAD DE INGENIERÍA CIVIL DEPARTAMENTO DE ESTRUCTURAS POPAYÁN 2017

Nota de Aceptación:

\_\_\_\_\_\_\_\_\_\_\_\_\_\_\_\_\_\_\_\_\_\_\_\_\_

\_\_\_\_\_\_\_\_\_\_\_\_\_\_\_\_\_\_\_\_\_\_\_\_\_

\_\_\_\_\_\_\_\_\_\_\_\_\_\_\_\_\_\_\_\_\_\_\_\_\_ \_\_\_\_\_\_\_\_\_\_\_\_\_\_\_\_\_\_\_\_\_\_\_\_\_ \_\_\_\_\_\_\_\_\_\_\_\_\_\_\_\_\_\_\_\_\_\_\_\_\_

Firma del Director de Pasantía

\_\_\_\_\_\_\_\_\_\_\_\_\_\_\_\_\_\_\_\_\_\_\_\_

Firma del Jurado

\_\_\_\_\_\_\_\_\_\_\_\_\_\_\_\_\_\_\_\_\_\_\_\_\_

Popayán, \_\_\_\_ de \_\_\_\_\_\_\_ del 2017.

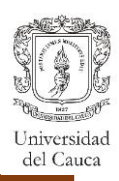

## **TABLA DE CONTENIDO**

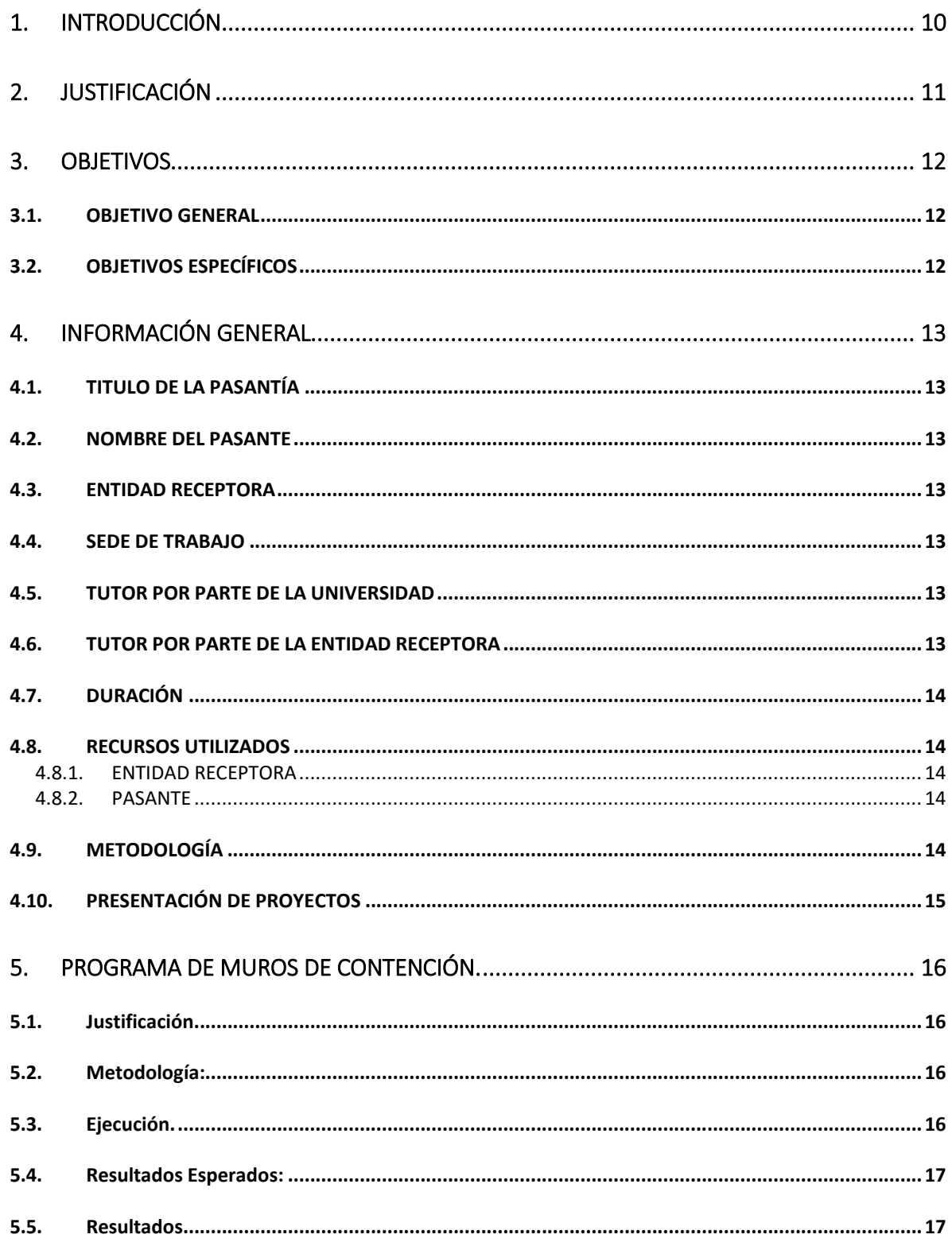

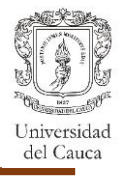

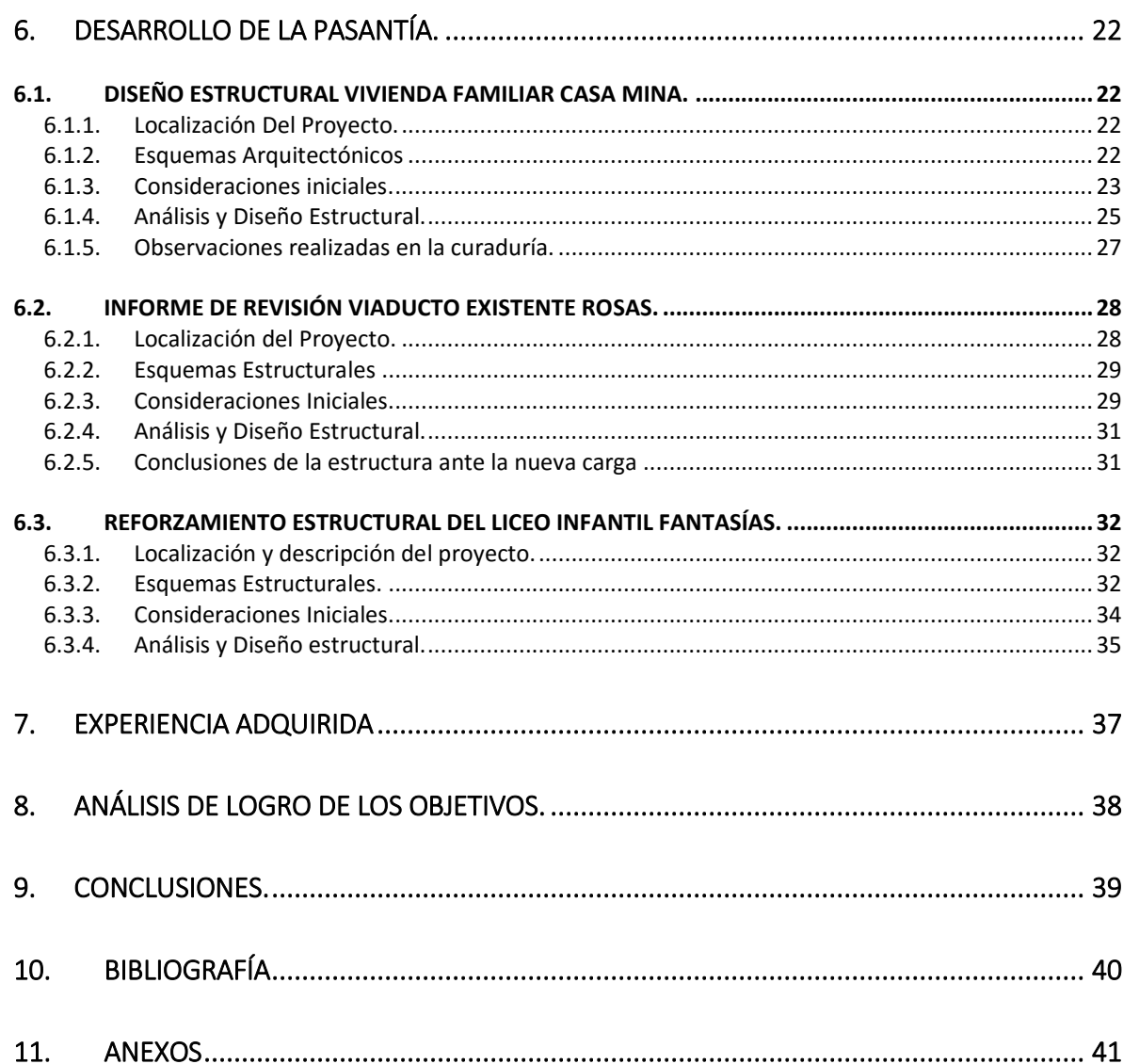

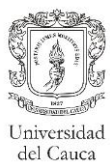

## **LISTA DE TABLAS**

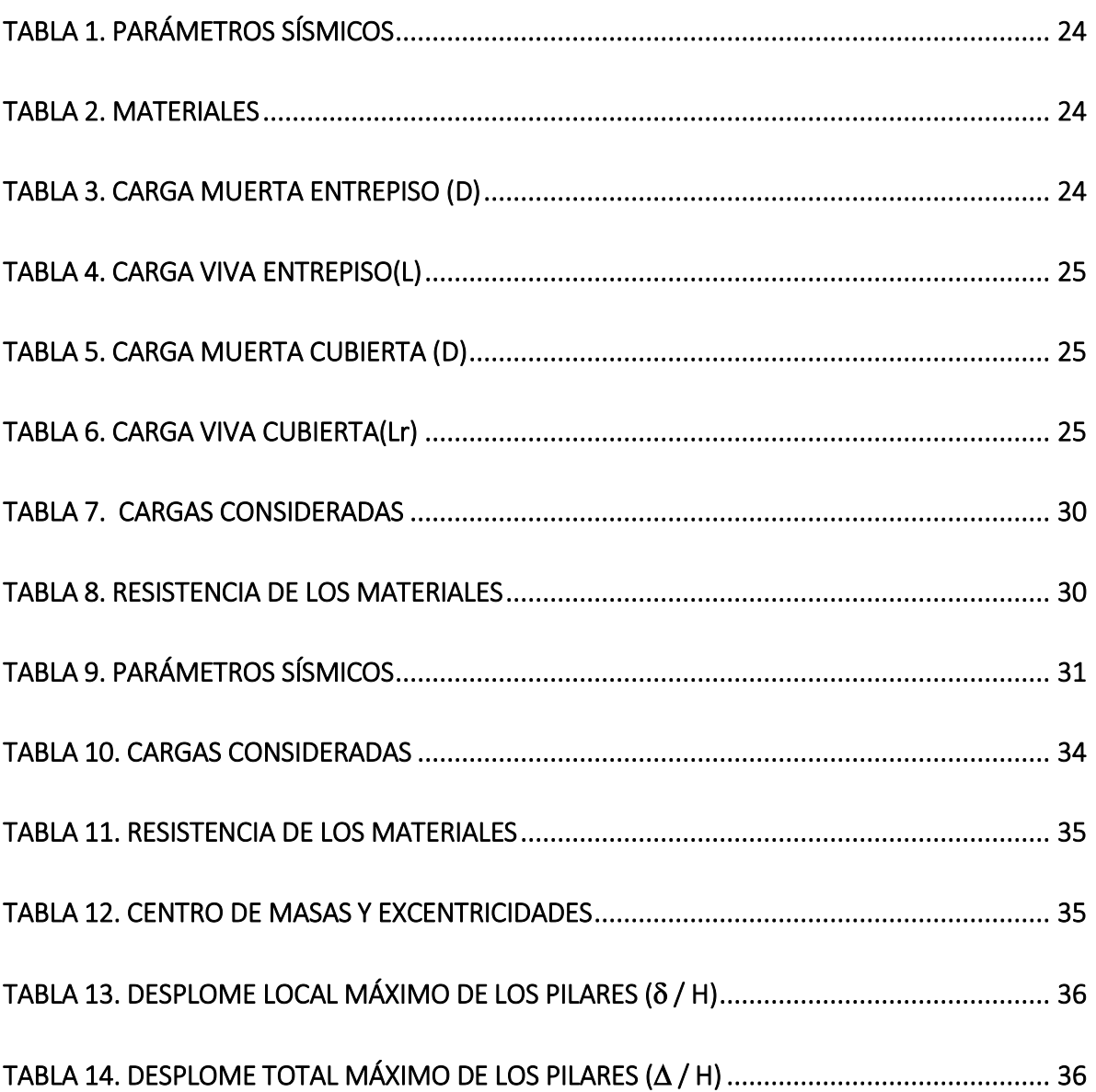

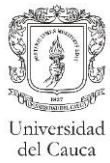

## **LISTA FIGURAS**

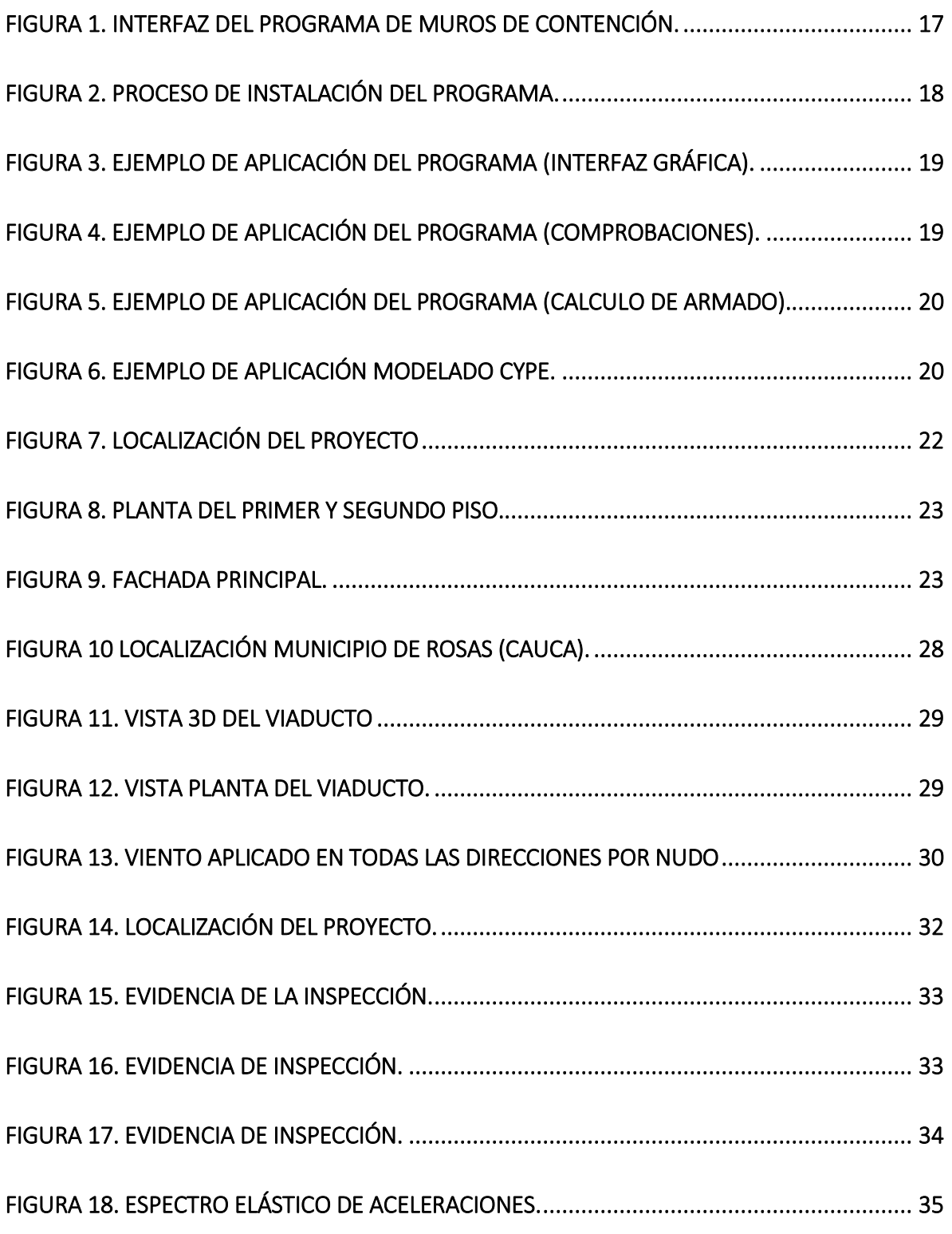

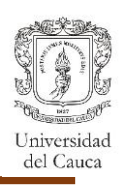

## **ANEXOS**

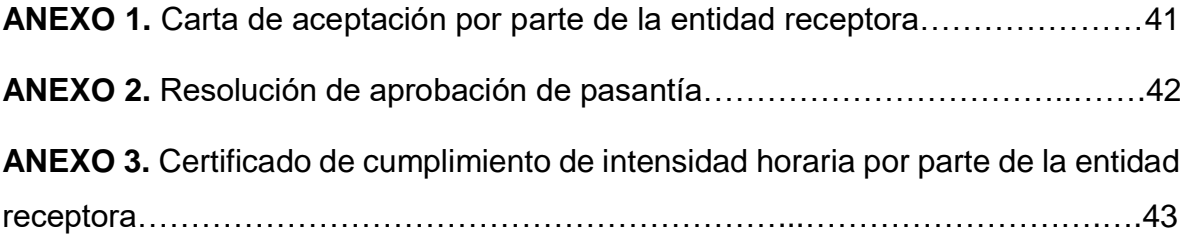

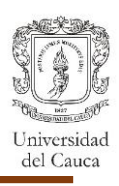

#### **AGRADECIMIENTOS**

A mi madre María Stella y mi padre Hernando, gracias por su entrega y dedicación, por darme la motivación necesaria para poder cumplir mis metas, porque, aunque cada uno de los días que he estado lejos su preocupación por mí, me da la fuerza para que estén orgullosos.

A mis Hermanos Hernando y Yeni, quienes siempre estuvieron ahí para aconsejarme y apoyarme, porque sus experiencias por haber pasado ya por esta etapa, me han ayudado a evitar situaciones de conflicto, me han dado esa chispa de alegría que me falta por no tener a mi familia cerca.

A la Universidad del Cauca por formarme profesionalmente, y a todos los ingenieros que en su momento me impartieron clase, por compartirme toda su experiencia y por su constante ejemplo de ética profesional.

A mi Director de Trabajo de Grado, el Ingeniero Carlos Ariel Hurtado. Gracias por su tiempo, disposición y por darme la oportunidad de aprender a su lado y crecer profesionalmente.

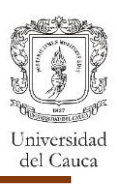

## **1. INTRODUCCIÓN**

<span id="page-9-0"></span>El presente documento describe el proceso que se llevó a cabo como auxiliar de ingeniería de la empresa H Y C INGENIERÍA ESTRUCTURAL COLOMBIA S.A.S, conforme al acuerdo Nº 051 del 2001 del Consejo Superior Universitario y la Resolución Nº 281 del 10 de junio del 2005 del Consejo de Facultad de Ingeniería Civil de la Universidad del Cauca, por la cual reglamenta el trabajo de grado en la Facultad de Ingeniería Civil en la modalidad de pasantía o práctica empresarial.

Con base en los conocimientos teóricos adquiridos durante la formación académica se busca a través de la pasantía profundizar en el entendimiento de las metodologías desarrolladas en la práctica, para el diseño estructural de edificaciones y obras de infraestructura adquiriendo la capacidad de tomar decisiones y la responsabilidad que estas conllevan.

Las estructuras diseñadas durante el transcurso de la pasantía están ubicadas en Colombia, un país que crece cada vez más en su infraestructura, con edificaciones que ponen en práctica nuestros conocimientos, por lo complejo de su planteamiento, por lo exigente que es la norma (NSR-10) para proteger la sociedad creciente, se hace muy útil el apoyo de programas como CYPE que permite la visualización del comportamiento de la estructura ante el sismo, además brinda la facilidad de exportar memorias de cálculo y planos, los cuales son de gran ayuda, más por la gran demanda que existe de diseño estructural día a día, teniendo presente que quien diseña es el ingeniero y no el programa, este es solo una herramienta que facilita los cálculos, porque el análisis y buena interpretación de los resultados está en manos del ingeniero diseñador.

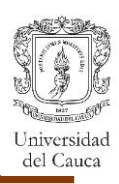

### **2. JUSTIFICACIÓN**

<span id="page-10-0"></span>La motivación principal para el desarrollo de este documento, es poder mostrar parte de las actividades que se llevaron a cabo, explicar en forma elocuente los beneficios que el proceso de la pasantía otorga al pasante, puesto que lo desarrollado, enriquece la experiencia de este en el ámbito personal y laboral.

La práctica profesional en la empresa HYC INGENIERÍA ESTRUCTURAL COLOMBIA S.A.S. es el medio por el cual el pasante interactúa en el entorno laboral, aprendiendo de las diferentes experiencias que se presentan con los proyectos; las relaciones que se forman en el ambiente laboral le dan la experiencia para trabajar en equipo, saber cómo dirigirse a otros en busca de asesoría o asesorar a alguien si es el caso.

La empresa permitió al pasante participar en proyectos relacionados con el diseño estructural para lograr que este se involucre no solo en el diseño sino también en la toma de decisiones, supervisión y control de calidad, aplicando programas como CYPE, ETABS, SAP 2000 y otros de diseño estructural para así agilizar el tiempo de desarrollo de un proyecto, de modo que se fortalezca el carácter profesional del estudiante como futuro ingeniero civil responsable y ético.

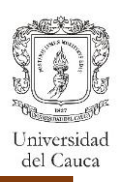

### **3. OBJETIVOS**

### <span id="page-11-1"></span><span id="page-11-0"></span>**3.1. OBJETIVO GENERAL**

Desarrollar de manera efectiva y constante en la concepción y diseño de proyectos de construcción que se podrán desarrollar en la empresa HYC INGENIERÍA ESTRUCTURAL COLOMBIA S.A.S.

## <span id="page-11-2"></span>**3.2. OBJETIVOS ESPECÍFICOS**

- Interpretar los planos e información entregada para realizar un modelo que cumpla con los requisitos de la norma NSR-10 y que sea económico.
- Elaborar un programa que sea de ayuda en el diseño de muros de contención, para su posterior implementación.
- Revisar y aplicar la información del Reglamento colombiano de construcción sismo resistente (NSR-10) para el diseño de estructuras en concreto armado.

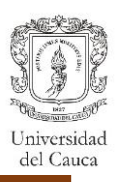

#### **4. INFORMACIÓN GENERAL**

### <span id="page-12-1"></span><span id="page-12-0"></span>**4.1. TITULO DE LA PASANTÍA**

Pasante como auxiliar de diseño estructural

#### <span id="page-12-2"></span>**4.2. NOMBRE DEL PASANTE**

Cristian Danian Muñoz Valderrama

#### <span id="page-12-3"></span>**4.3. ENTIDAD RECEPTORA**

H y C INGENIERÍA ESTRUCTURAL COLOMBIA S.A.S, empresa dedicada al desarrollo de obras civiles incluyendo asesoría, diseño, estudios, supervisión técnica, interventoría y construcción.

**MISIÓN:** Prestar servicio de asesoría, consultoría, diseño construcción y supervisión técnica de obras civiles a empresas, contratistas, ingenieros, arquitectos y personas naturales.

**VISIÓN:** Consolidarse como una empresa líder en prestación de servicios profesionales del ámbito de la ingeniería civil y expandir la cobertura a nivel nacional para el año 2020.

#### <span id="page-12-4"></span>**4.4. SEDE DE TRABAJO**

El desarrollo de la pasantía se lleva a cabo en la oficina de la empresa ubicada en la *carrera 7ª # 7N-66, Barrio El Recuerdo.*

#### <span id="page-12-5"></span>**4.5. TUTOR POR PARTE DE LA UNIVERSIDAD**

Ingeniero Msc. Carlos Ariel Hurtado

#### <span id="page-12-6"></span>**4.6. TUTOR POR PARTE DE LA ENTIDAD RECEPTORA**

• Ingeniería Msc. Jessica Menza Calambas.

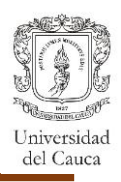

## <span id="page-13-0"></span>**4.7. DURACIÓN**

La pasantía se da inicio el día 20 de junio y termina el día 30 de septiembre contando con una duración de 576 horas que son las requeridas por el programa de Ingeniería Civil de la Universidad del Cauca.

## <span id="page-13-1"></span>**4.8. RECURSOS UTILIZADOS**

## <span id="page-13-2"></span>**4.8.1. ENTIDAD RECEPTORA**

El trabajo se lleva a cabo en la oficina, donde se requirió de computador, con los diferentes programas de diseño y dibujo con sus licencias, la NSR- 10, papelería y los cubículos de trabajo, todo esto fue proporcionado por la empresa.

#### <span id="page-13-3"></span>**4.8.2. PASANTE**

Por parte del pasante solo fue necesario el computador y libreta, para la entrega de informes.

#### <span id="page-13-4"></span>**4.9. METODOLOGÍA**

La jornada de trabajo empezó durante parte de junio, agosto y todo julio, en horario de 7 am a 12 pm y de 2pm a 6pm, con fines de semana libres con excepción de algunos sábados.

Cuando se reinició el periodo académico los horarios pasaron a ser los lunes, miércoles y viernes completos, el resto de días dependiendo de los horarios de clase.

El desarrollo de los proyectos que se asignaban a los pasantes iniciaban con el análisis de la información de entrada como: diseños arquitectónicos, número de pisos, localización del proyecto, linderos o edificaciones vecinas, identificación de la geometría, irregularidades, vacíos, estudios de suelos, materiales de construcción y posteriormente se determinaba el tipo de sistema a desarrollar. Se hizo uso de programas de diseño como: CYPE, Programas del PhD Juan Manuel Mosquera, SAP 2000, Arquimet 2.0.

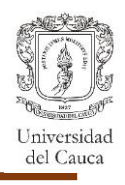

Durante el proceso de análisis se identificaban estructuras que requerían de un análisis más detallado, como es el caso de los muros de contención, por lo cual surge la necesidad de crear una herramienta que ayude en su modelación.

El diseño de las correas de la estructura de cubierta, se llevaron a cabo con el programa Arquimet 2.0. que es un software de fácil manejo e interpretación.

## <span id="page-14-0"></span>**4.10. PRESENTACIÓN DE PROYECTOS**

Las presentaciones de los trabajos estuvieron constituidas por planos del diseño dibujados en AutoCAD y la memoria de cálculo en formato pdf.

Al culminar el diseño estructural del proyecto se entregan planos desde cimentación hasta cubierta, con ejes de localización y cotas que hacen su interpretación clara, los planos también contienen la disposición de los armados en columnas, vigas y los elementos que conforman la cimentación además de detalles de elementos no estructurales.

Las memorias de cálculo contenían:

- El sistema estructural, materiales y cargas de diseño.
- Normas consideradas.
- Parámetros sísmicos.
- Resumen de derivas
- Comprobaciones de vigas, columnas, muros y losa.
- Diseño de cimentación, cubierta, escaleras y elementos no estructurales.

Se aprendió a diligenciar formatos de curaduría y otros documentos necesarios para la entrega del proyecto.

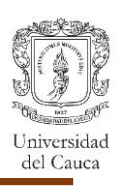

## **5. PROGRAMA DE MUROS DE CONTENCIÓN.**

#### <span id="page-15-1"></span><span id="page-15-0"></span>**5.1. Justificación.**

Se realizó con el propósito de plasmar un programa de diseño de muros de contención en el cual se aplica los criterios de diseño descritos en la NSR-10 (Reglamento colombiano de construcción sismo resistente) y el CCP-14 (Norma Colombiana de Diseño de Puentes), además de hacer una profundización de la aplicación de la Ecuación de Mononobe Okabe considerando Cohesión planteada en la CCP-14. Por medio de la utilización del lenguaje de programación propio (lenguaje M) de MATLAB.

## <span id="page-15-2"></span>**5.2. Metodología:**

- a) Método de recolección de información.
	- Analizar con el Director de Pasantía Ingeniero Carlos Ariel Hurtado, el desarrollo del proyecto.
	- Revisión del Título H- Estudios Geotécnicos (NSR-10) y Capitulo 11 Muros, Estribos y Pilas (CCP-14).
	- Formulación de las actividades para la realización adecuada del programa.
	- Obtención de información acerca de la utilización de los códigos de la página de MATLAB [\(https://www.mathworks.com/help/matlab/functionlist.html\)](https://www.mathworks.com/help/matlab/functionlist.html).
	- Fuente de datos: Reglamento colombiano de construcción sismo resistente (NSR-10) y Norma colombiana de Diseño de Puentes (CCP-14).
	- Socialización del proyecto elaborado, dirigido al personal que labora en HYC INGENIERÍA ESTRUCTURAL COLOMBIA S.A.S.

#### <span id="page-15-3"></span>**5.3. Ejecución.**

- a) Método de recolección de datos:
	- Identificación de variables del suelo.
	- **Identificación de variables geométricas.**
	- Determinación de condiciones y formulación necesaria.
	- Organización de la interfaz gráfica.
	- Las dimensiones del muro de contención se designaron con letras.

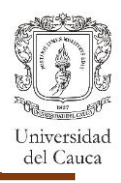

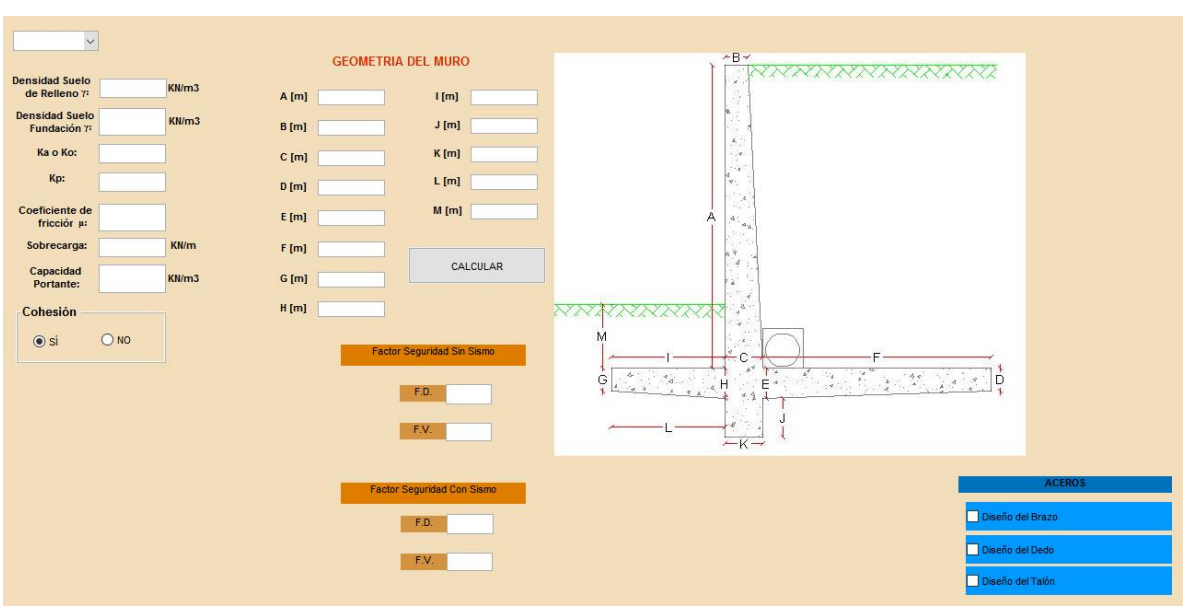

**Figura 1.** Interfaz del programa de muros de contención.

<span id="page-16-2"></span>Fuente: Programa "Diseño de muros de contención". Interfaz gráfica de MATLAB

#### <span id="page-16-0"></span>**5.4. Resultados Esperados:**

Tras el desarrollo del proyecto se logró:

- Implementación del programa para agilizar los cálculos en los proyectos que en su diseño contemplen el análisis de muros de contención.
- Presentar mediante una interfaz gráfica la verificación del cumplimiento de los factores de seguridad y requerimientos de aceros.

#### <span id="page-16-1"></span>**5.5. Resultados.**

El programa de Muros de Contención desarrollado en MATLAB cuenta con una interfaz gráfica en la cual se identifican todos los datos necesarios (Sobrecarga, valores correspondientes del suelo, dimensiones del muro de contención a analizar) y con sus respectivas verificaciones

En la interfaz principal después de haber comprobado el cumplimiento de los factores de seguridad al volcamiento y deslizamiento, se puede pasar al diseño del requerimiento de aceros y realizar el análisis entre la NSR-10 o el CCP-14.

A continuación, se desarrolla un ejemplo de aplicación del programa en el que además se muestra el proceso de instalación del mismo, elaborado en la interfaz

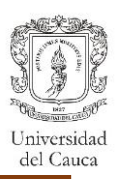

gráfica de MATLAB. El ejemplo de aplicación tiene en cuenta los siguientes datos:

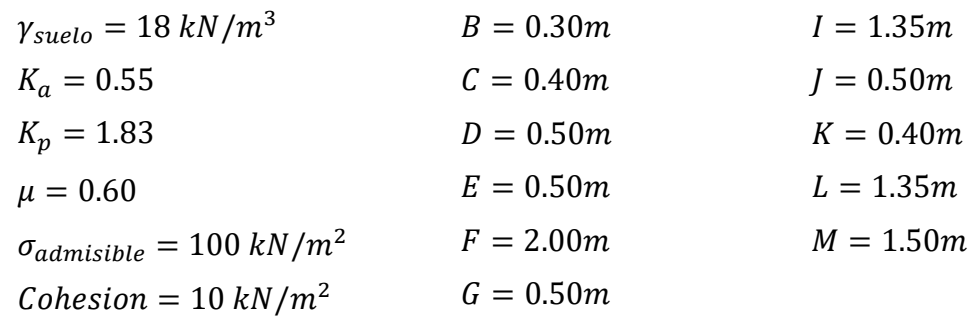

 $H = 0.50m$ 

 $A = 4.50m$ 

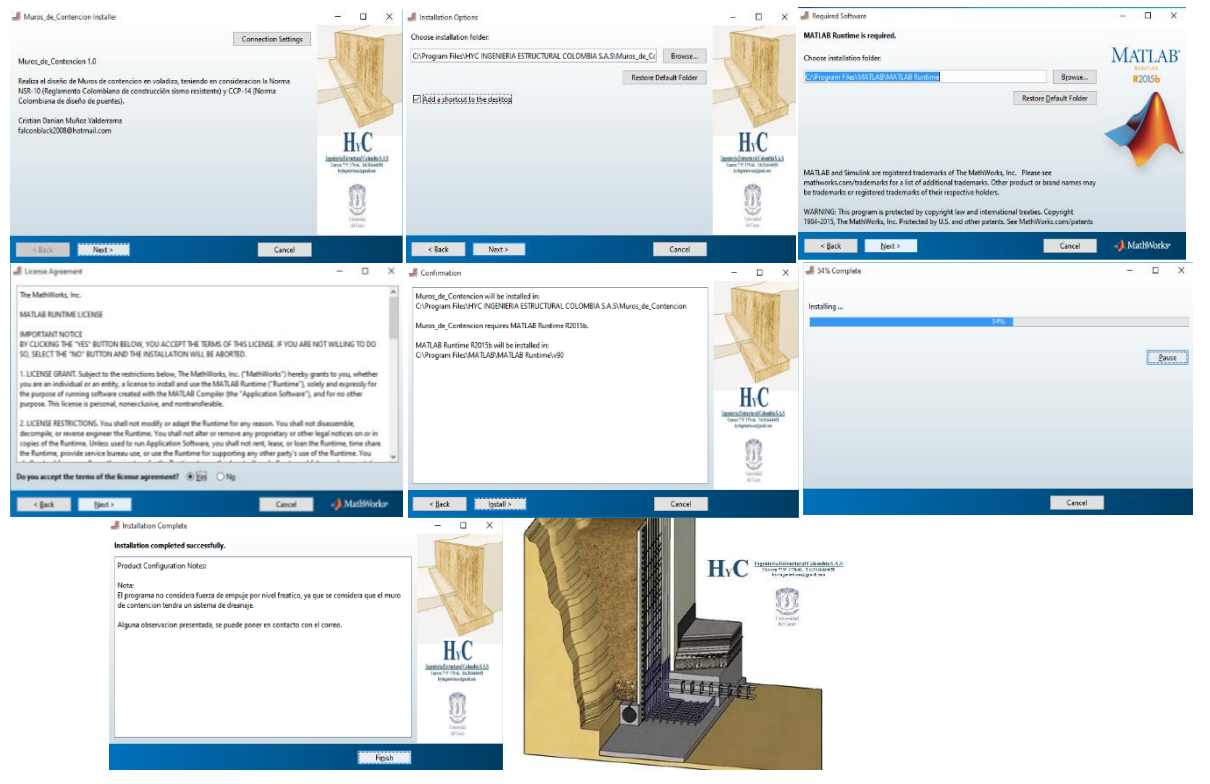

<span id="page-17-0"></span>**Figura 2.** Proceso de instalación del programa. Fuente: Programa elaborado en Matlab 'Diseño Muros de Contención'

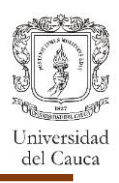

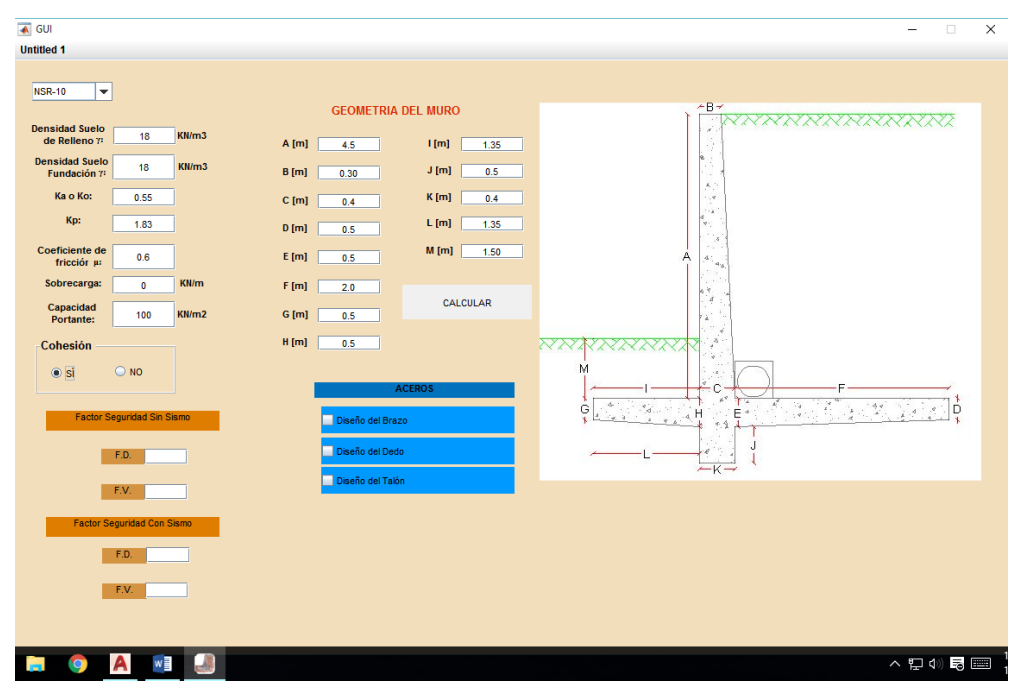

<span id="page-18-0"></span>**Figura 3.** Ejemplo de aplicación del programa (Interfaz Gráfica). Fuente: Programa elaborado en Matlab "Diseño Muros de Contención"

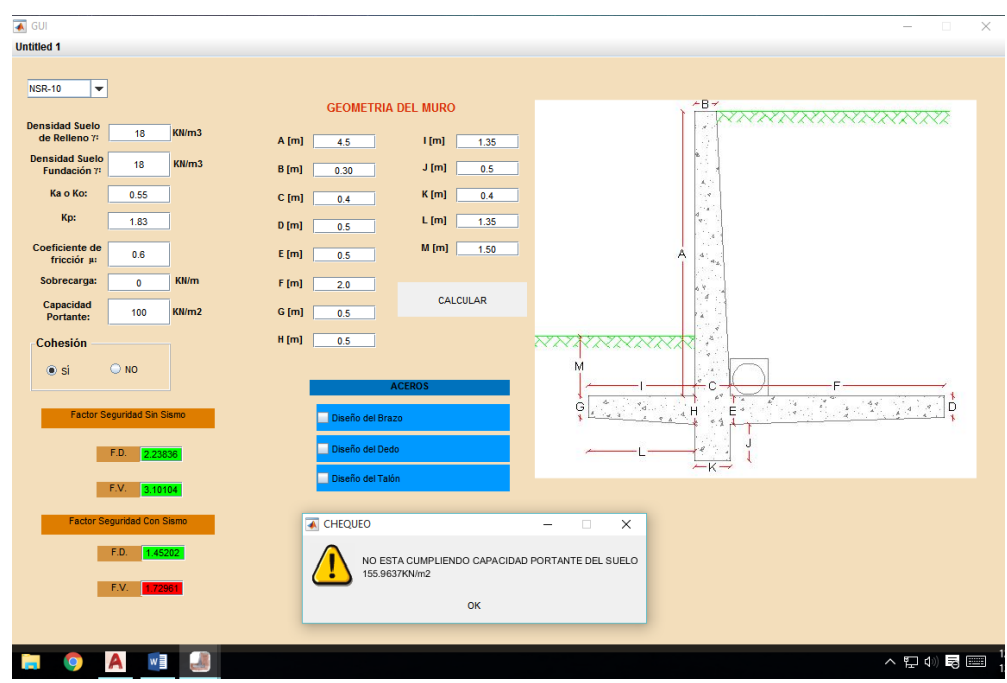

<span id="page-18-1"></span>**Figura 4.** Ejemplo de aplicación del programa (Comprobaciones). Fuente: Programa elaborado en Matlab "Diseño Muros de Contención"

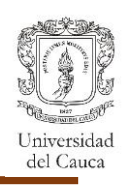

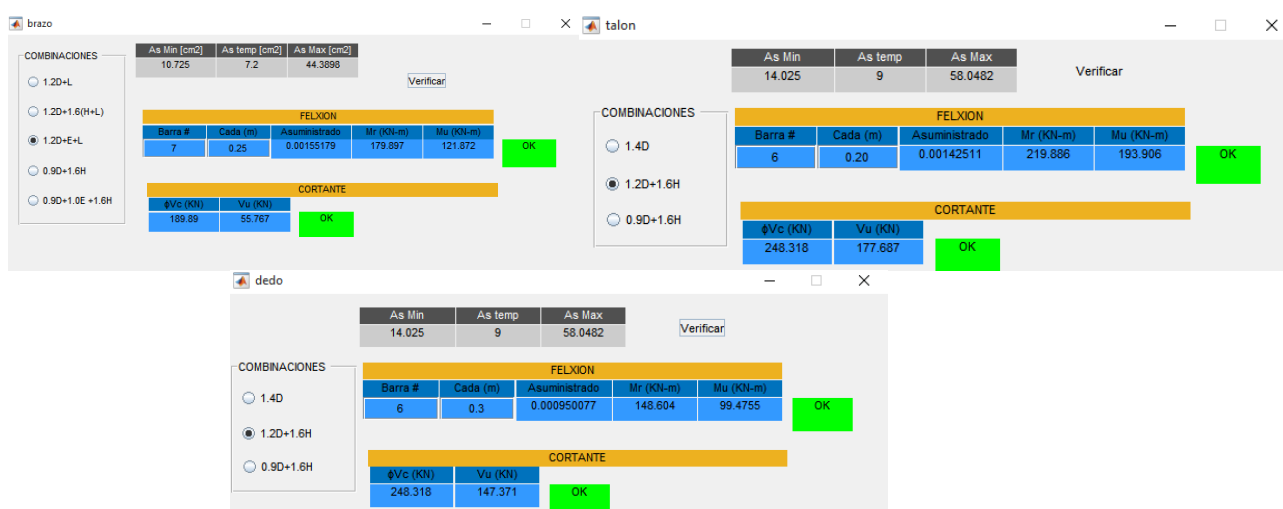

<span id="page-19-0"></span>**Figura 5.** Ejemplo de aplicación del programa (Calculo de Armado). Fuente: Programa elaborado en Matlab "Diseño Muros de Contención"

El ejemplo probado con el módulo de diseño de muros de contención del programa CYPE da los siguientes resultados.

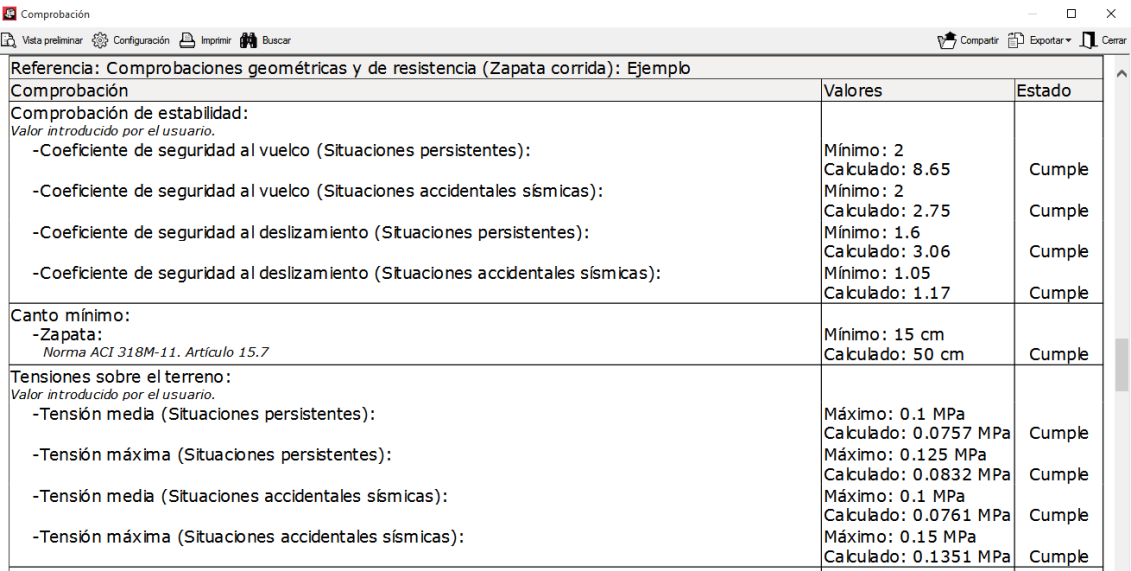

<span id="page-19-1"></span>**Figura 6.** Ejemplo de aplicación modelado CYPE. Fuente: CYPE

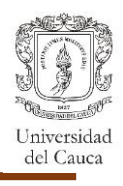

Comparando los resultados obtenidos con ambos programas se evidencia que la información otorgada por estos, no están muy alejados, el único que presenta una diferencia considerable es el factor de seguridad al volcamiento ante situaciones persistentes, debido a que el módulo de diseño de muros de contención de CYPE tiene en consideración otra norma.

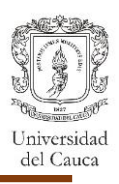

### **6. DESARROLLO DE LA PASANTÍA.**

## <span id="page-21-1"></span><span id="page-21-0"></span>**6.1. DISEÑO ESTRUCTURAL VIVIENDA FAMILIAR CASA MINA.**

El diseño estructural se realizo para una vivienda unifamiliar de dos plantas. La vivienda tiene dimensiones de 7.70 $m$  de frente y 8.44 $m$  de largo, el área que comprende el lote es de 66 $m^2$ .

El sistema estructural utilizado es mampostería confinada, usando columnas de confinamiento de dimensiones  $0.15m x 0.25m$ , y vigas de confinamiento de dimensiones  $0.15$   $m \times 0.30$   $m$ , todas estas de concreto reforzado, cumpliendo con las especificaciones de la NSR-10.

La cubierta metálica se diseño considerando perlines en perfil tipo C, portando un techo en teja ondulada de fibrocemento.

La cimentación que se utilizo son zapatas corridas.La seccion transversal de la cimentacion que se uso es una viga en T, la capacidad portante del suelo del estudio de suelos es de 5.8  $T \cdot n / m^2$  para cargas de servicio.

### <span id="page-21-2"></span>**6.1.1. Localización Del Proyecto.**

El proyecto se encuentra localizado en la Calle  $6^a$  # 2-57 Barrio Loma de Cartagena (Popayán-Cauca).

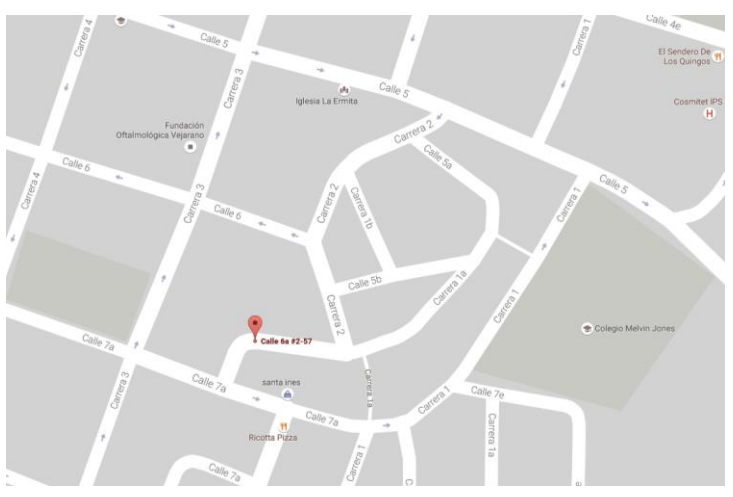

**Figura 7.** Localización del Proyecto Fuente: Google Maps.

#### <span id="page-21-4"></span><span id="page-21-3"></span>**6.1.2. Esquemas Arquitectónicos**

La vivienda consta de dos pisos, el primer piso tiene una altura de 2.50 $m$  y el segundo piso  $3.45m$ . La distribución arquitectónica se presenta a continuación:

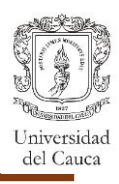

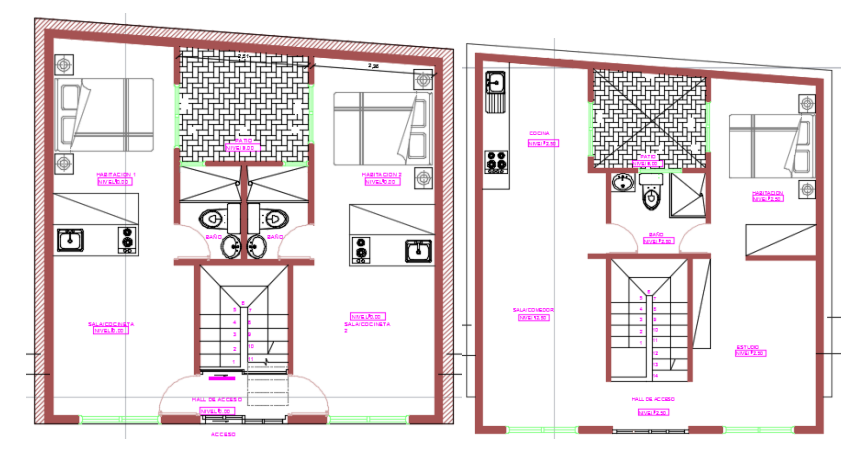

<span id="page-22-1"></span>**Figura 8.** Planta del primer y segundo piso. Fuente: Planos arquitectónicos

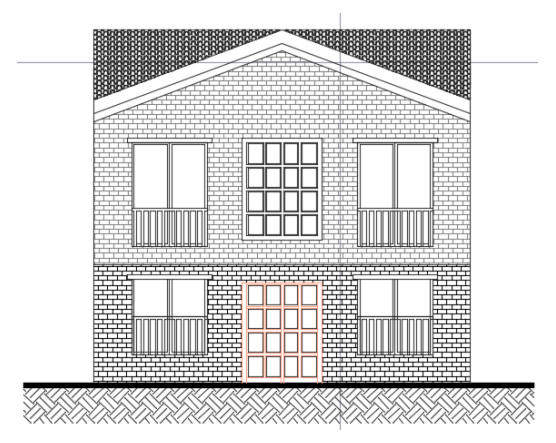

**Figura 9.** Fachada principal. Fuente: Planos arquitectónicos.

## <span id="page-22-2"></span><span id="page-22-0"></span>**6.1.3. Consideraciones iniciales.**

La edificación se diseñó en un sistema de mampostería de muros confinados, este sistema estructural se clasifica, para efectos de diseño sismo resistente, como uno de los sistemas con capacidad moderada de disipación de energía en el rango inelástico (DMO)- (D.10.2.1.).

En el primer nivel se consideraron los muros como estructurales, que presentaban continuidad vertical hasta la losa de entrepiso, y en el segundo nivel la fracción de muros del primer piso que continuaban hasta la cubierta sin ningún tipo de aberturas. El espesor de los muros estructurales tanto en el primer como en el segundo piso es de 15  $cm$ .

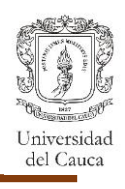

La unidad de mampostería es maciza de arcilla y se definieron columnetas de dimensiones  $0.15m x 0.25m con 4 barras #3$  de refuerzo longitudinal y estribos cerrados #2  $cada$  0.15 $m$ ., también se definieron vigas de confinamiento de  $0.15$   $m \times 0.30$   $m$  con su correspondiente refuerzo longitudinal y estribos cerrados.

Se realizaron apiques en el lote del proyecto, correspondiente a lo descrito en el Titulo E.2.1.1. para casas de uno y dos pisos, de los apiques se definió el suelo como tipo E, pero debido a observaciones realizadas en Curaduría se hace necesario realizar un estudio de suelos más detallado.

La Estructura se clasifico en el grupo de uso I, donde le corresponde un coeficiente de importancia igual a la unidad  $(I=1.0)$  y los parámetros sísmicos son los mostrados a continuación.

<span id="page-23-0"></span>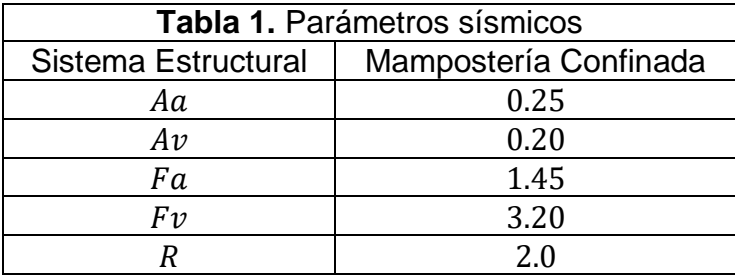

Fuente: Memoria de Cálculo, segundo periodo 2016.

Los materiales utilizados son los siguientes:

<span id="page-23-1"></span>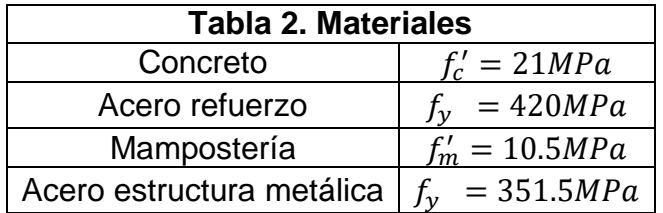

Fuente: Memoria de cálculo, segundo periodo 2016.

Las Cargas de entrepiso y cubierta son:

<span id="page-23-2"></span>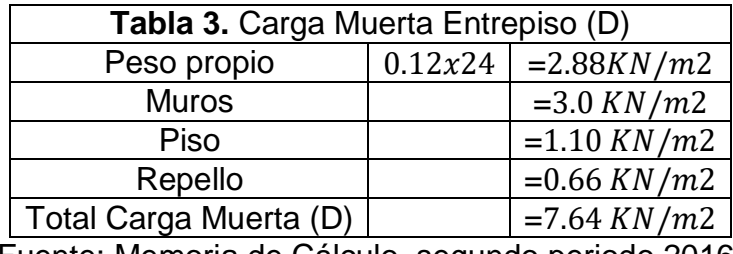

Fuente: Memoria de Cálculo, segundo periodo 2016.

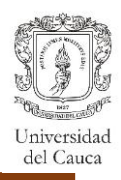

<span id="page-24-1"></span>**Tabla 4.** Carga Viva Entrepiso(L) Total Carga Viva (L)  $=1.8$  KN/m2

Fuente: Memoria de Cálculo, segundo periodo 2016.

<span id="page-24-2"></span>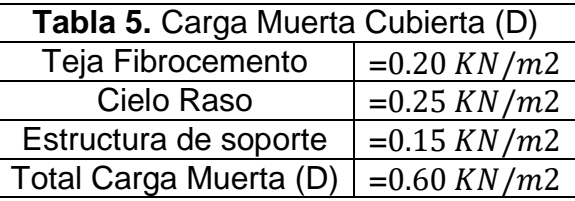

Fuente: Memoria de Cálculo, segundo periodo 2016.

<span id="page-24-3"></span>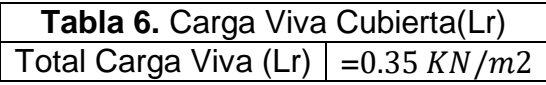

Fuente: Memoria de Cálculo, segundo periodo 2016.

Las Fuerzas de viento se obtuvieron considerando una velocidad promedio de  $120$  Km/h utilizando el método simplificado.

Las cargas debidas al granizo G se consideran en regiones del país con más de 2000 metros del atura sobre el nivel del mar o en lugares de menor altura donde la altura municipal o distrital así lo exija (NSR-10 B.4.8.3.1), debido a que la edificación se encuentra en el municipio de Popayán donde presenta una altura promedio  $1760$  m. s. n. m. no se considera esta carga.

#### <span id="page-24-0"></span>**6.1.4. Análisis y Diseño Estructural.**

El control de Derivas y Análisis sísmico se llevó a cabo con el programa "Mampos" (Programa realizado por el Ingeniero Juan Manuel Mosquera) a continuación se coloca parte de los resultados obtenidos.

LOSA ESTRUCTURAL PISO 1

ÁREA DE LA LOSA  $(mts2) = 52.831$  COORDENADA EN X DEL CENTRO DE MASA = 3.797532 COORDENADA EN Y DEL CENTRO DE MASA = 3.926538 PESO SÍSMICO  $(kN) = 441.6671$  PESO VERTICAL (kN) (SERVICIO M+V) = 536.7629 EXCENTRICIDAD ACCIDENTAL EN X (mts) = .385 EXCENTRICIDAD ACCIDENTAL EN Y (mts) = .422

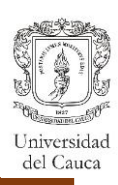

LOSA ESTRUCTURAL PISO 2

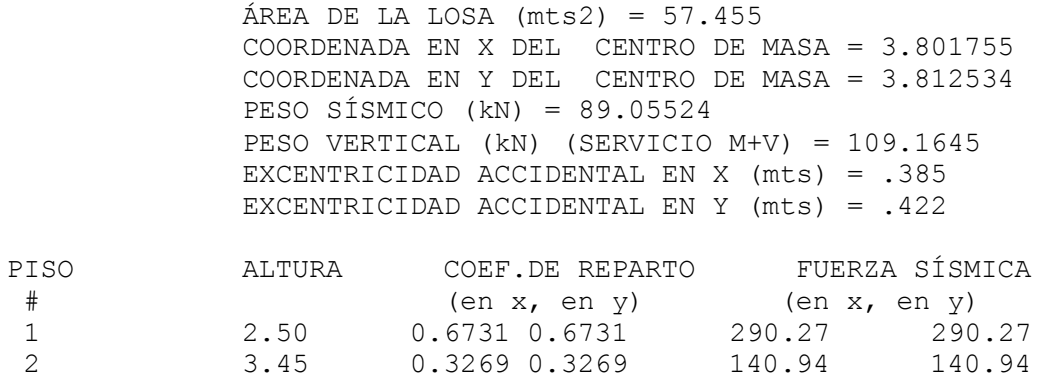

En el siguiente cuadro se hace un resumen de las derivas máximas presentadas durante el sismo, teniendo en cuenta que la deriva máxima en mampostería confinada es de  $0.5\%$  de la altura del piso, es decir 12.5 $mm$ .

 $\bullet$  Piso 1.

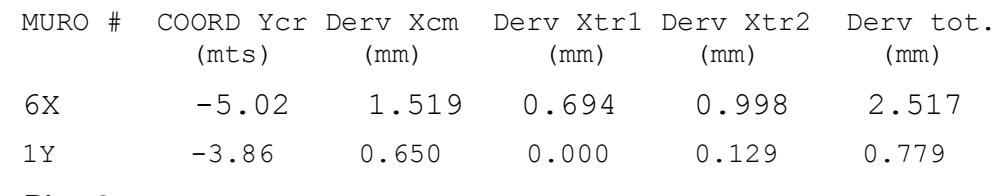

Piso 2.

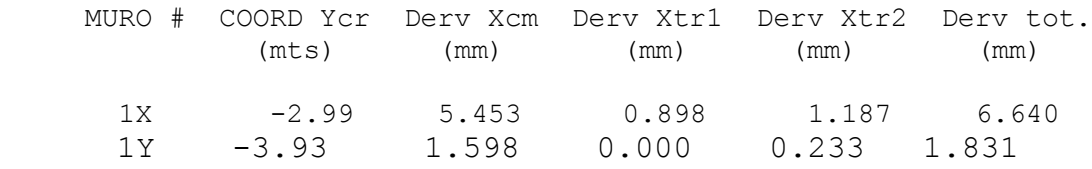

En seguida se comprobó el cumplimiento de los esfuerzos admisibles a cortante teniendo en cuenta que la capacidad del ladrillo de arcilla maciza fabricado en la ciudad de Popayán es de 0.20

La cimentación propuesta para la edificación es cimentación continúa haciendo uso de vigas en T, considerando una capacidad portante del suelo  $5.8 \text{ ton} / \text{m2}$ . Las vigas de cimentación se ubicaron debajo de los muros estructurales y se definieron con una sección de  $0.15 m x 0.40 m$  con 4  $barras$  #3 para el acero de refuerzo longitudinal y estribos cerrados  $#2$   $cada$  0.15  $m$ . Adicionalmente se define el ancho que requiere cada zapata según las cargas que debe soportar cada eje, con lo que se define tres secciones transversales para la cimentación.

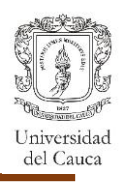

Se definió una losa maciza de entrepiso, los resultados obtenidos luego de realizar el análisis se definió una losa maciza de  $0.12m$  de espesor, con acero de refuerzo longitudinal centrado de  $barras$ #4  $cada$  0.15 $m$ .

### <span id="page-26-0"></span>**6.1.5. Observaciones realizadas en la curaduría.**

#### INVESTIGACIÓN MÍNIMA DEL SUELO

- 1. Falta incluir dentro del informe un memorial de responsabilidad (en una hoja) donde declare que:
	- a. En casas similares de la zona aledaña al sitio del proyecto no se han presentado asentamientos diferenciales, agrietamientos, perdida de verticalidad, compresibilidad excesiva, expansibilidad intermedia o alta colapsabilidad.
	- b. En inmediaciones del sector no se han presentado procesos de remoción en masa, áreas de actividad minera, erosión, cuerpos de agua, otros que puedan afectar la estabilidad y funcionalidad de la vivienda.
	- c. Se realizó un apique de 2m de profundidad y se constató la calidad razonable del suelo de cimentación.
	- d. Se determinaron los espesores de materiales y se definió en que estrato cimentar.
	- e. Que el suelo no presenta inestabilidad lateral.
	- f. Que el suelo no posee pendiente mayor al 30%.
	- g. Que el suelo no presenta compresibilidad excesiva.
	- h. Que el suelo no posee expansibilidad intermedia o alta.
	- i. Que el suelo no presenta colapsabilidad.

#### **Respuesta/**

Con efecto de las diferentes observaciones realizadas se concibe que la mejor opción es realizar un estudio de suelos más detallado.

#### **OTROS**

En vista de que este proyecto tiene fecha de radiación posterior a la expedición de la resolución N°0015 del 15 octubre del 2015 emitida por la Comisión Asesora del Régimen de Construcciones Sismo Resistentes, es necesario que se entregue adicionalmente:

- Especificaciones de construcción de la estructura. Resuma en un cuadro y preséntelo en planos.
- Especificaciones de resistencia al fuego: revise Titulo J. Resuma en un cuadro y preséntelo en planos.

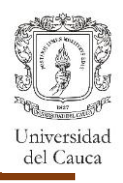

 Cantidades de obra para materiales estructurales (Concretos, Aceros de refuerzo, Estructura Metálica, etc.). resuma en un cuadro y presente en planos.

#### **Respuesta/**

Se anexó en planos y memoria los datos que se solicitaron en las observaciones.

#### <span id="page-27-0"></span>**6.2. INFORME DE REVISIÓN VIADUCTO EXISTENTE ROSAS.**

Se realizó un informe que comprendió el análisis y evaluación de un viaducto existente, al cual se le instalará una tubería de 6 pulgadas de diámetro, adicional a la tubería que ya se encuentra en la estructura de 4 pulgadas de diámetro.

El sistema estructural utilizado para el análisis del viaducto es una estructura metálica tipo cercha no dúctil (DMI).

El proyecto se efectúa con el fin de evaluar el buen comportamiento de la estructura ante cargas verticales (incluyendo las cargas adicionales a causa de la nueva tubería), cargas de viento y cargas sísmicas, para esta evaluación se hace uso del programa CYPE3D para analizar los elementos de la estructura existente.

#### <span id="page-27-1"></span>**6.2.1. Localización del Proyecto.**

El viaducto se encuentra ubicado en el municipio de Rosas, departamento del Cauca. Rosas tiene una altitud de 1900  $m$ . s.  $n$ .  $m$ 

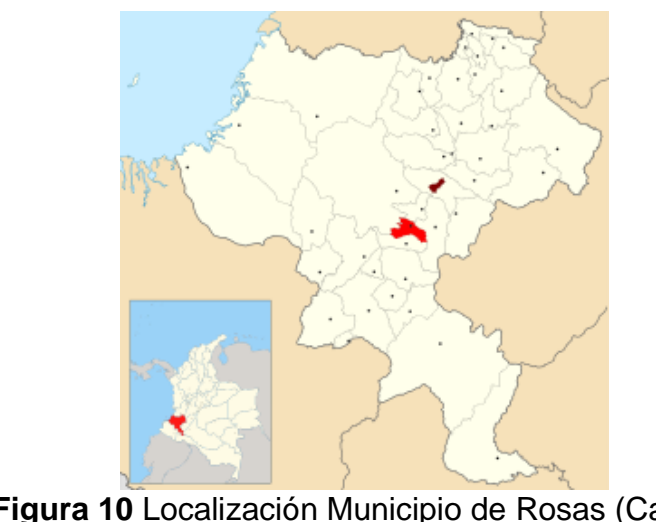

<span id="page-27-2"></span>**Figura 10** Localización Municipio de Rosas (Cauca). Fuente: https://es.wikipedia.org

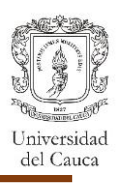

## <span id="page-28-0"></span>**6.2.2. Esquemas Estructurales**

La Cercha cuenta con una altura de 1.0  $m$ , un ancho de 0.35  $m$ , cuenta con dos luces una de 19.70  $m$  y la otra de 10.24  $m$  de longitud entre apoyos.

<span id="page-28-2"></span>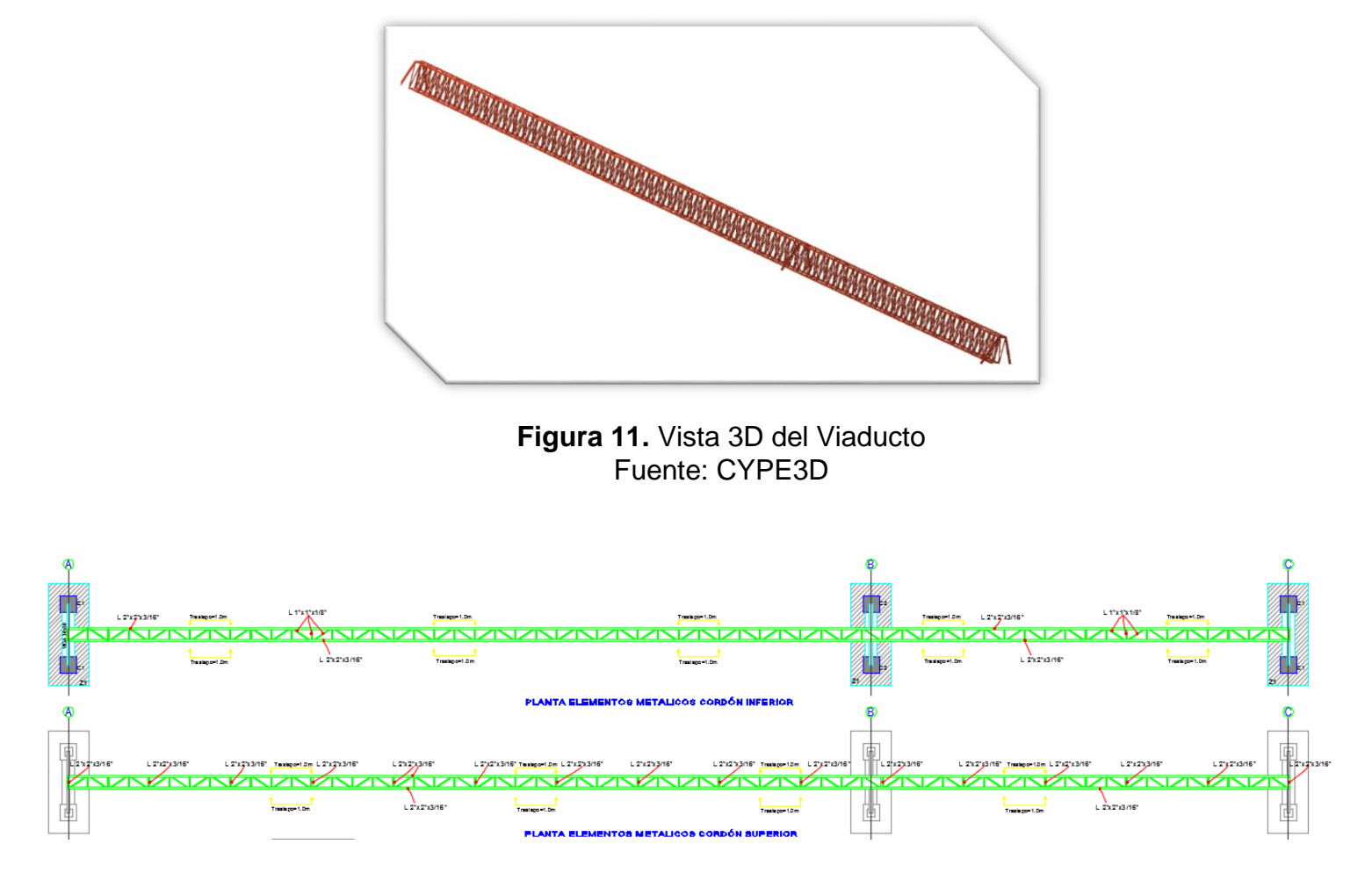

**Figura 12.** Vista Planta del Viaducto. Fuente: Planos Estructurales.

## <span id="page-28-3"></span><span id="page-28-1"></span>**6.2.3. Consideraciones Iniciales.**

El análisis estructural utilizado para el viaducto es una estructura metálica tipo cercha no dúctil, definiendo así que la estructura se diseña con capacidad mínima de disipación de energía (DMI).

El modelo estructural se definió con las dimensiones reales de los elementos de la cercha existentes:

• Cordón superior e inferior:  $2L 2" x 2" x \frac{3}{44}$  $\frac{3}{16}$ ".

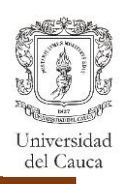

- Celosía y parales:  $2L 1" x 1" x \frac{1}{8}".$
- Pernos:  $\frac{5}{8}$ " (A 325).

Para el análisis de la estructura se utiliza una carga adicional debida a la tubería de 6 pulgadas igual a  $0.30 \, kN/m$  además de las cargas debidas a la tubería de 4 pulgadas, viento, carga viva por mantenimiento; el programa CYPE3D considera el peso propio de la estructura en su análisis.

<span id="page-29-0"></span>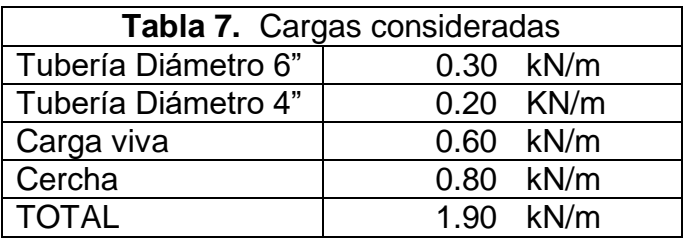

Fuente: Memoria de Cálculo, segundo periodo 2016.

La fuerza debida al viento se obtiene al obtener la presión neta del viento igual a  $0.44kN/m^2$  y obteniendo el área de exposición tanto horizontal se calcula la fuerza del viento por nudo igual a  $0.04kN$  por nudo de la cercha.

**Figura 13.** Viento aplicado en todas las direcciones por nudo Fuente: CYPE3D

<span id="page-29-2"></span>Los materiales utilizados fueron los siguientes:

<span id="page-29-1"></span>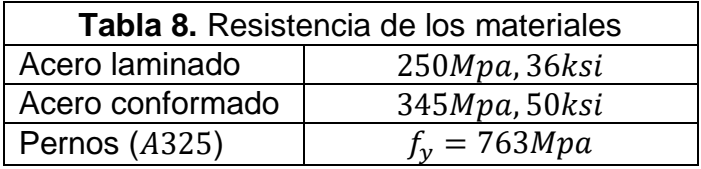

Fuente: Memoria de Cálculo, segundo periodo 2016.

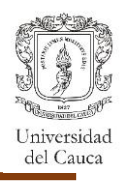

La cercha se diseñó considerando un Coeficiente disipación de energía ( $R = 1.5$ ) y con los siguientes parámetros sísmicos.

<span id="page-30-2"></span>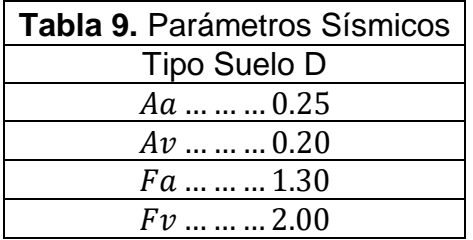

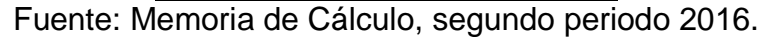

#### <span id="page-30-0"></span>**6.2.4. Análisis y Diseño Estructural.**

El método de cálculo empleado fue el Análisis dinámico elástico espectral, este análisis es un procedimiento matemático por medio del cual se resuelven las ecuaciones de equilibrio dinámico, mientras las propiedades de rigidez y resistencia de una estructura permanecen dentro del rango de respuesta lineal.

CYPE3D lo que hace es calcular la respuesta dinámica máxima de cada modo utilizando la ordenada del espectro, correspondiente al período de vibración del modo, con el fin de obtener las deformaciones y esfuerzos de la estructura al ser sometida a una excitación que varía en el tiempo.

El análisis de la estructura modelada en CYPE3D, entrega la relación demandacapacidad para cada elemento de la estructura, además otorga la información de los desplazamientos de la estructura para cargas de servicio (L/500).

También se realiza mediante hojas de Excel la verificación de las uniones presentes en la cercha para verificar su cumplimiento ante la nueva carga.

#### <span id="page-30-1"></span>**6.2.5. Conclusiones de la estructura ante la nueva carga**

Con la modelación realizada para la estructura metálica en consideración se determina que todos los elementos con sus respectivas secciones son capaces de resistir los efectos adicionales generados por la tubería de 6 pulgadas de diámetro que se proyecta instalar.

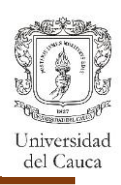

#### <span id="page-31-0"></span>**6.3. REFORZAMIENTO ESTRUCTURAL DEL LICEO INFANTIL FANTASÍAS.**

Se efectúo un documento que contiene el informe de la inspección del "Liceo Infantil Fantasías" que cuenta con 188 estudiantes en los grados de básica primaria y preescolar. La institución tiene 24 años de funcionamiento.

La inspección se realizó de manera visual, verificando el estado actual de la construcción, estableciendo si existen deflexiones excesivas, desplome de los elementos verticales, asentamientos excesivos del suelo y/o fisuras o agrietamientos. Con esta inspección se busca determinar el requerimiento del estudio de vulnerabilidad sísmica con la finalidad de reforzar el sistema estructural existente.

## <span id="page-31-1"></span>**6.3.1. Localización y descripción del proyecto.**

La institución educativa se encuentra ubicada en el municipio de Cali, departamento del Valle del Cauca, en el barrio Agua Blanca, en la Calle 119 N° 26 I – 81.

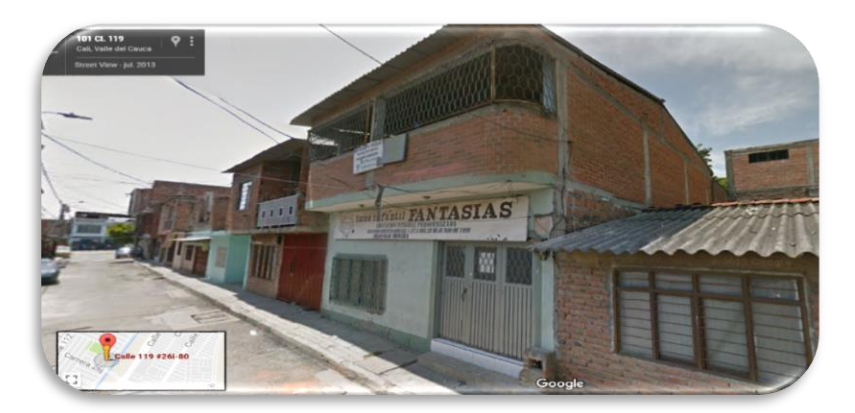

**Figura 14.** Localización del proyecto. Fuente: Google Maps.

## <span id="page-31-3"></span><span id="page-31-2"></span>**6.3.2. Esquemas Estructurales.**

La estructura a la cual se le efectuó la inspección estructural, cuenta con dos pisos, el primero con una altura de 3.21 $m$  y el segundo con una altura de 2.38 $m$ , no cuenta con un sistema estructural definido. Los elementos estructurales que dan soporte a las cargas verticales corresponde a un sistema de muros confinados en mal estado y a unos puntales de concreto reforzado, los cuales no cumplen los requerimientos mínimos establecidos en la NSR-10 para que funcionen con columnas.

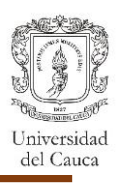

Se observa una losa de entrepiso aligerada con ladrillo farol. La cubierta está conformada por correas metálicas y tejas de asbesto cemento.

Se evidencio las deficiencias que estaba presentando la estructura, lo que implico el incumplimiento de lo especificado en el código NSR-10 (Titulo A.10 y A.10.5).

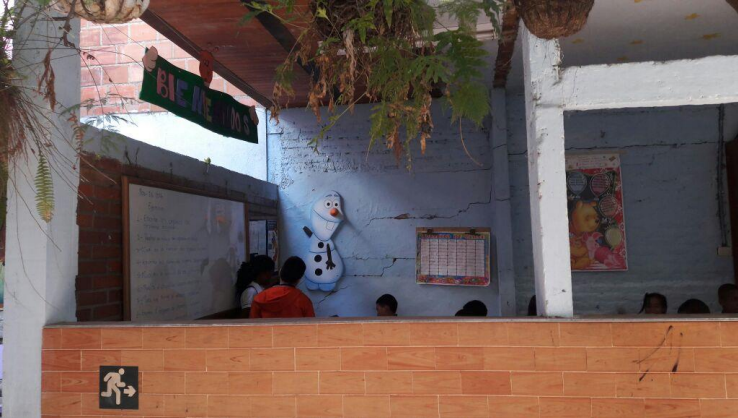

**Figura 15.** Evidencia de la inspección. Fuente: Reforzamiento estructural, segundo periodo 2016.

<span id="page-32-1"></span><span id="page-32-0"></span>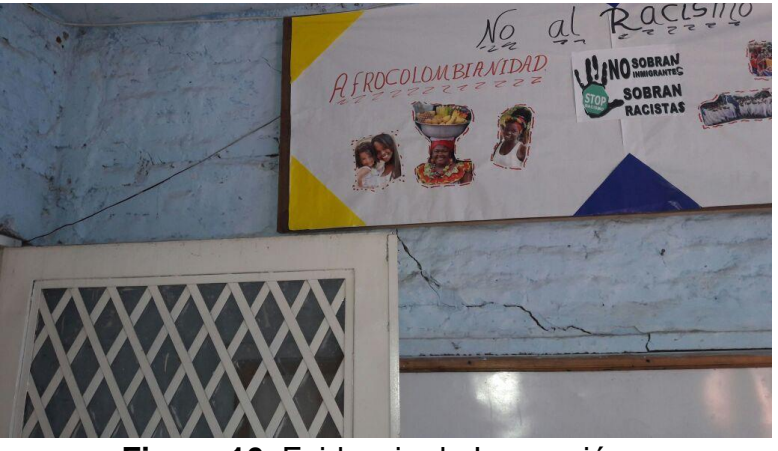

**Figura 16.** Evidencia de Inspección. Fuente: Reforzamiento estructural, segundo periodo 2016.

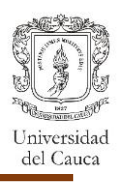

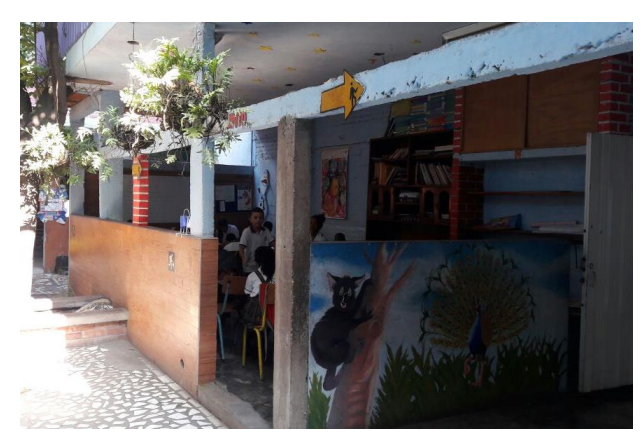

**Figura 17.** Evidencia de Inspección. Fuente: Reforzamiento estructural, segundo periodo 2016.

### <span id="page-33-2"></span><span id="page-33-0"></span>**6.3.3. Consideraciones Iniciales.**

Se utiliza un sistema de pórticos en estructura metálica y capacidad especial de disipación de energía (DES) con un Coeficiente de disipación de energía (R=7.0). Las cargas en consideración para el diseño son producto del peso propio de la estructura (carga muerta), las cargas debido a su ocupación (carga viva) y las cargas producto de fuerzas naturales como el viento, su modelación se realiza con el programa CYPECAD.

Para determinar las fuerzas horizontales debidas ante la posible ocurrencia de sismos se determina el espectro de diseño que, de acuerdo al estudio de microzonificación sísmica de Cali (MZSCali 2005, RS-2): Zona 4B, con una presión máxima de contacto entregada en el estudio de suelos de 7.5  $tan/m<sup>2</sup>$ .

Para el análisis de la estructura se hace uso de las siguientes cargas:

<span id="page-33-1"></span>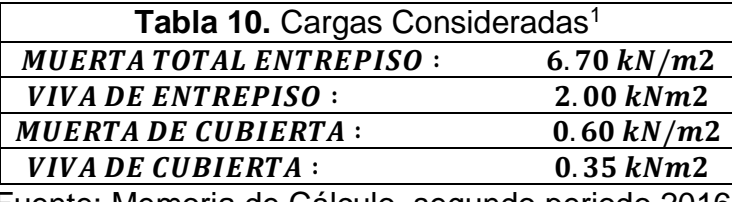

Fuente: Memoria de Cálculo, segundo periodo 2016.

Los materiales utilizados fueron los siguientes:

l

<sup>1</sup> Las cargas introducidas en el programa CYPECAD, no incluye el peso propio de la estructura ya que el programa lo calcula por defecto.

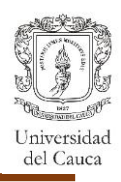

<span id="page-34-1"></span>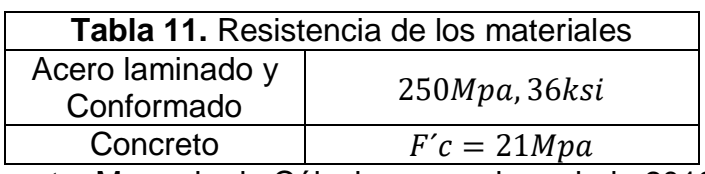

Fuente: Memoria de Cálculo, segundo periodo 2016.

### <span id="page-34-0"></span>**6.3.4. Análisis y Diseño estructural.**

Se realizó el análisis de la estructura con el programa CYPECAD, el método de cálculo empleado fue el Análisis dinámico elástico espectral, este análisis es un procedimiento matemático por medio del cual se resuelven las ecuaciones de equilibrio dinámico, mientras las propiedades de rigidez y resistencia de una estructura permanecen dentro del rango de respuesta lineal.

CYPECAD lo que hace es calcular la respuesta dinámica máxima de cada modo utilizando la ordenada del espectro, correspondiente al período de vibración del modo, con el fin de obtener las deformaciones y esfuerzos de la estructura al ser sometida a una excitación que varía en el tiempo.

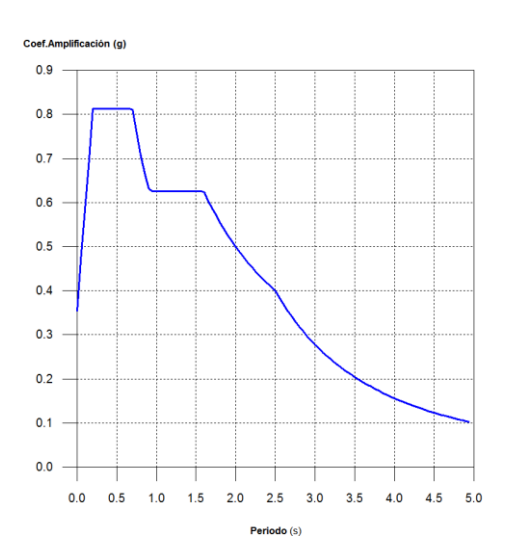

Para la estructura, el espectro elástico de cálculo fue el siguiente:

<span id="page-34-3"></span>**Figura 18.** Espectro elástico de aceleraciones. Fuente: CYPECAD

Con un valor máximo de las ordenadas espectrales igual a 0.813g y un periodo fundamental aproximado de 0.22s.

Ya que no se cumplió la condición de cortante basal mínimo los parámetros de respuesta dinámica se ajustaron multiplicando por 1.02 factor de modificación.

El centro de masas, centro de rigidez y las excentricidades son las presentadas a continuación:

<span id="page-34-2"></span>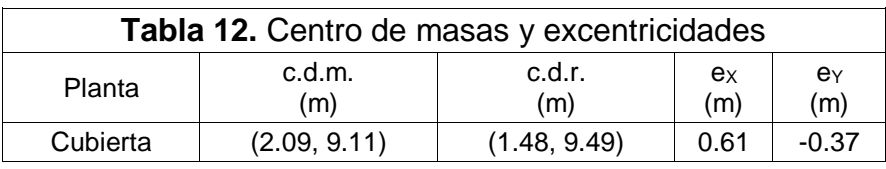

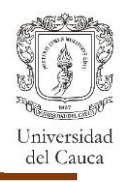

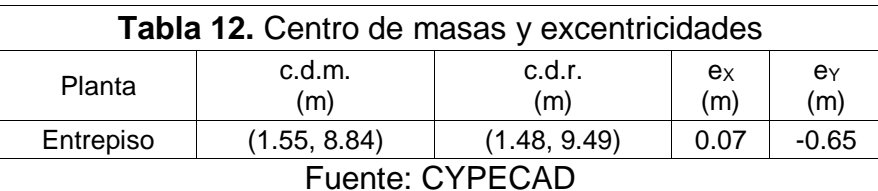

El producto del análisis entrega los siguientes resultados de derivas presentadas en la estructura tanto para situaciones persistentes y sísmicas:

<span id="page-35-0"></span>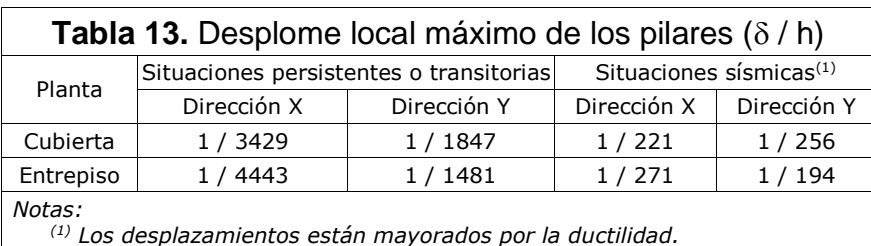

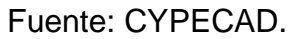

<span id="page-35-1"></span>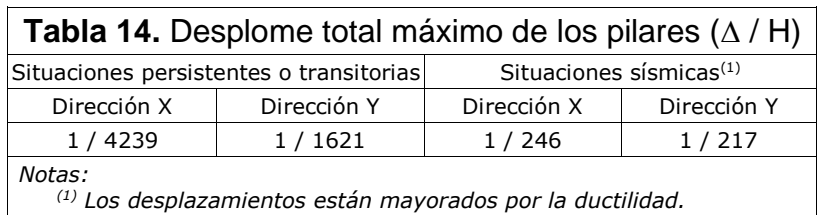

Fuente: CYPECAD.

Después de efectuar la comprobación de las derivas, se revisaron las comprobaciones hechas por el programa de cada uno de los elementos de la estructura, IPE360 con presillas para los pilares de la estructura, IPE 200 vigas de entrepiso y IPE 160 vigas de cubierta.

Se proyecta el diseño de una cimentación aislada con ayuda del programa CYPECAD teniendo en cuenta la capacidad admisible del suelo de 7.5  $tan/m^2$ , obteniendo zapatas con dimensiones variables, parrilla con  $barras$ #5  $cada$  20  $cm$  y se utilizan vigas centradoras de  $35x40$   $cm.$ 

Para el diseño de la cubierta a un agua se hace uso del programa *Arquimet 2.0*, ingresando las cargas respectivas a la cubierta, pendiente, separación entre correas, número de luces, etc.

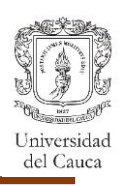

#### **7. EXPERIENCIA ADQUIRIDA**

<span id="page-36-0"></span>Cada uno de los proyectos que hubo participación, contribuyó a afianzar más los conocimientos y habilidades adquiridos durante el tiempo de aprendizaje en la universidad, además de proporcionar conocimientos nuevos y experiencias en la utilización de distintos programas de diseño estructural.

El proyecto de la programación del diseño de muros de contención, fue realizado teniendo en cuenta el reglamento colombiano de construcción sismo resistente (NSR-10) y Norma Colombiana de Diseño de Puentes (CCP-14), gracias a la orientación del ingeniero Carlos Ariel Hurtado y del ingeniero Lucio Cruz, con este proyecto se adquirió nuevos conocimientos acerca del tema y se logró resolver algunas dudas presentadas en la utilización de la formulación de Mononobe Okabe considerando Cohesión y por otro lado se afianza más los conocimientos acerca del manejo del programa MATLAB.

La vivienda unifamiliar es el primer proyecto de diseño con el que se dió inicio a la pasantía, aportó destreza en el manejo de la información entregada en planos y en el uso de AutoCAD, los cuales fueron fundamentales para el adecuado desarrollo del diseño; la elaboración del proyecto requirió por parte del pasante documentarse acerca del diseño en el sistema de mampostería confinada, a parte de la guía otorgada por el ingeniero Carlos Ariel Hurtado.

El informe de revisión del viaducto, si bien ya presentaba el diseño de los elementos que conformaban la cercha, se obtuvo el conocimiento de cómo aplicar las fuerzas de viento en la estructura y verificación de las uniones. Se fue logrando mayor agilidad en el uso del programa CYPE3D conforme se realizaban más proyectos, consiguiendo ejecutarlos en el menor tiempo posible.

Adicionalmente, durante la práctica profesional se aprendió a evaluar elementos de cubierta en perfil metálico con ayuda del programa de *Acesco: "Arquimet 2.0"*, también se aprendió a diligenciar formatos de Curaduría y dar respuesta a las observaciones entregadas por esta a los proyectos.

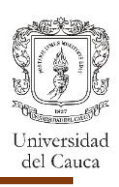

### **8. ANÁLISIS DE LOGRO DE LOS OBJETIVOS.**

<span id="page-37-0"></span>Se tuvo la oportunidad de cumplir los objetivos propuestos, como fue poner en práctica los conocimientos adquiridos durante la academia con cada uno de los proyectos que se realizó.

Durante el tiempo de pasantía se aprendió a comprender la información entregada sobre un proyecto y a analizar cada dato de la estructura a diseñar para lograr realizar un modelo que cumpla con los requerimientos exigidos en el reglamento colombiano de construcción sismo resistente (NSR-10).

Durante la práctica de pasantía si bien se realizaron cálculos a mano para la verificación de algunos elementos de la estructura también se hizo uso de programas para desarrollar la modelación de los proyectos, su aplicación es de gran utilidad porque permitió realizar los proyectos en el menor tiempo posible.

Se consiguió el desarrollo de un programa de diseño de muros de contención utilizando el lenguaje de programación propio (lenguaje M) de MATLAB, el cual se fue programando durante el tiempo de la pasantía.

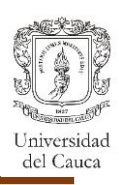

#### **9. CONCLUSIONES.**

<span id="page-38-0"></span>La pasantía en la empresa HYC INGENIERÍA ESTRUCTURAL COLOMBIA S.A.S fue beneficiosa para el pasante, porque se obtuvo el conocimiento sobre el ámbito laboral, así como un buen desarrollo de lo que es trabajo en equipo, los tutores por parte de la universidad y por parte de la empresa siempre estuvieron pendientes, con el fin de aclarar dudas y ayudar a que los diseños fueran entregados de forma correcta.

Gracias a la pasantía se logró aplicar los conocimientos adquiridos en la academia referidos al análisis y diseño estructural para así tener un mejor entendimiento de los conceptos, al tener que visualizar la concepción de una construcción y la importancia de efectuar un diseño coherente, bajo las condiciones de cargas de gravedad y debidas al sismo, para finalmente tener un mejor uso del Reglamento colombiano de construcción sismo resistente (NSR-10).

Es pertinente que se establezca un orden en el trabajo de diseño, para que así, se establezcan tiempos que hagan que el trabajo sea productivo y eficiente; no obstante, es conveniente estudiar acerca del tema a desarrollar extrayendo información de distintas bibliografías, para tener mayor claridad sobre el tema a tratar.

Durante el transcurso de la pasantía se tuvo la oportunidad de elaborar mediante el lenguaje de programación propio (lenguaje M) de MATLAB un programa que ayudase en el diseño de muros de contención, el cual aporto al pasante una mejor comprensión sobre el tema además de adquirir los conocimientos básicos en la utilización del lenguaje de codificación de MATLAB.

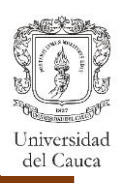

#### **10.BIBLIOGRAFÍA**

- <span id="page-39-0"></span> American Association of State Highway and Transportation Officials, AASHTO LRFD 2012 Bridge Design Specifications 6th Ed, AASHTO, Washington,DC,USA.
- Anderson, D. G., G. R. Martin, I. P. Lam, and J. N. Wang. 2008. Seismic Analysis and Design o/ Retaining Walls, Slopes and Embankments, and Buried Structures, NCHRP Report 611 National Cooperative Highway Research Program, Transportation Research Board, National Research Council, Washington, DC .
- Frankenberger. P. C., R. A. Bloornfield, and P. L. Anderson. 1996. Reinforced Earth Walls Withstand Northridge Earthquake. In Proc., International Symposium on Earth Reiriforcement, Fukuoka, Kyushu, Japan, November 12-14, 1996. Taylor & Francis, Inc., Florence, KY, pp 345-350.
- Mononobe, N. 1929. Earthquake-Proof Construction of Masonry Dams. In Proc., World Engineering Congress, Tokyo, Japan, October-November 1929. Vol. 9, p. 275.
- Okabe, S. 1926. "General Theory of Earth Pressure." Journal of the Japanese Society of Civil Engineers, Vol. 12, No. 1.
- AIS, Asociación Colombiana de Ingeniería Sísmica. REGLAMENTO COLOMBIANO DE CONSTRUCCIÓN SISMO RESISTENTE NSR-10. Colombia, 2010.
- ICONTEC, Consejo Colombiano de Seguridad. NORMA TÉCNICA COLOMBIANA NTC-1486. Colombia, 2008.
- The MathWorks,Inc. (1994-2017),United States, MATLAB R2016a https://www.mathworks.com/help/index.html.

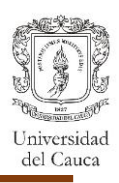

<span id="page-40-0"></span>**11.ANEXOS**